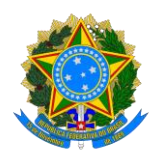

## **ACESSOAOSISTEMA DE PRÉ-MATRÍCULA**

O acesso ao sistema para realização de pré-matrícula referente ao EDITAL PROGRAD 21/23 estará disponível a partir das 08h00 do dia 24/07/2023 até às 16h00 do dia 24/07/2023.

Para acessar clique no LINK: [https://prograd.unilab.edu.br/sistema-de-pre-matricula-mudanca-de](https://prograd.unilab.edu.br/sistema-de-pre-matricula-mudanca-de-curso/)[curso/.](https://prograd.unilab.edu.br/sistema-de-pre-matricula-mudanca-de-curso/)

Leias as orientações de preenchimento no SISTEMA.

DICA: Em caso de dificuldade, tente seguir as instruções a seguir: Reinicie o sistema e evite utilizar o preenchimento automático.

DICA: Faça a pré-matrícula de preferência em um notebook ou em um computador de mesa. Verifique se o tamanho do arquivo está dentro do limite permitido.

Atenciosamente,

Para dúvidas: selecao@unilab.edu.br

Coordenação de Ensino deGraduação e Seleção/COEGS

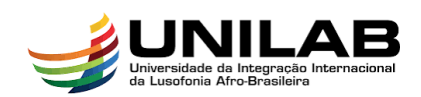